## **How To Create New Certification Programs via the Search Screen**

Here are the steps on how to create new record via the Search screen:

- 1. Select **Contract Management Certification Programs** from the **Menu**. Indexes **Event Configuration Certification Programs Event Matrix Basis Component** Condition Overview
- 2. Double-click mouse to open screen. If there's already an existing record, **Search** screen will open. Example below is the certification programs search screen.

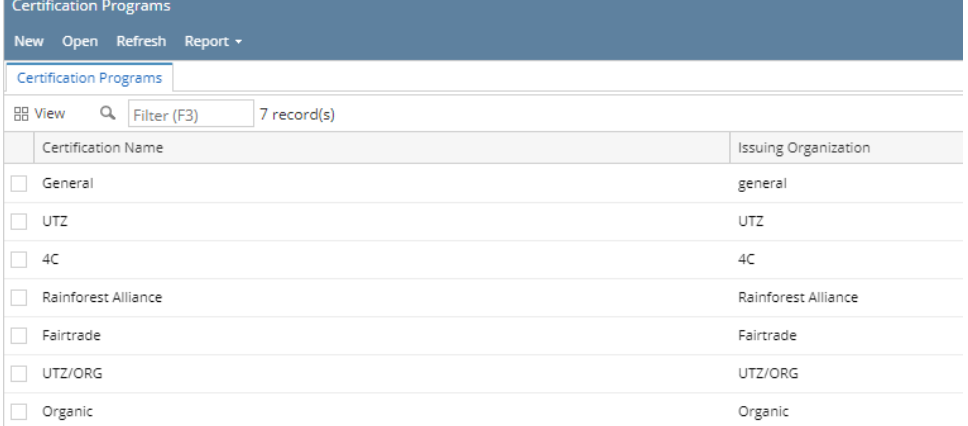

3. Click **New** button to open blank screen to enter new record.

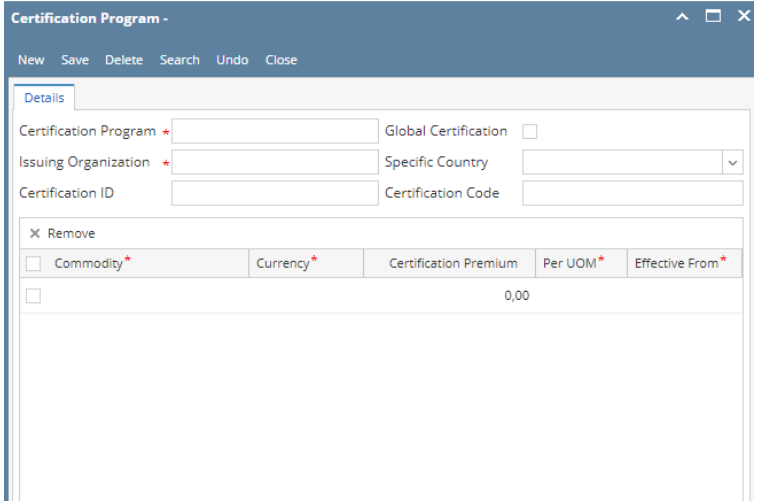